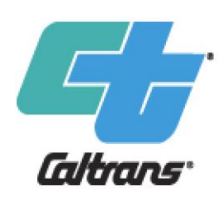

### **Cal-B/C Training Module 9a1**

**Cal-B/C Sketch Light-Rail Transit Case Study**

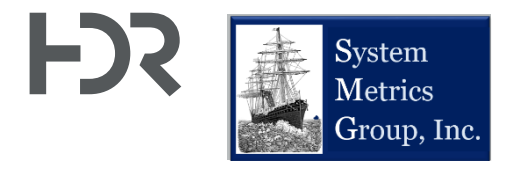

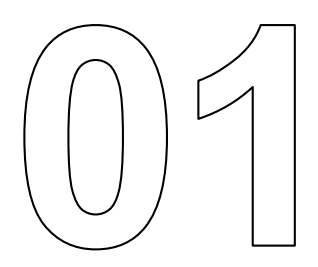

# **About This Module**

### **This module will…**

- Walk you through a hypothetical project a Light-Rail Transit (LRT) preliminary feasibility analysis
- Provide details on where to get data to input into the example
- Discuss the benefit-cost analysis (BCA) results Module 10 Additional Module 9a1/a2 Information  $Cal-B/C$ Module 8a **Sketch Case** Understanding Module 7a **Studies** Cal-B/C How to Start Sketch Project Module 6a Cal-B/C Sketch **Input Sheets** Understanding Analysis Module<sub>5</sub> and Data **Project Benefits** Understanding and Costs Module 4a Cal-B/C How Cal-B/C Module 3 Assumptions **Sketch Works** and Parameters Interpreting Module 2 Cal-B/C Results Overview of Module 1 Cal-B/C Suite What is Benefitof Tools **Cost Analysis?**

 $\star$  This module is covered in this presentation

### **Previous Modules…**

- Module 1 provided a basic introduction on benefit-cost analysis (BCA) and a general overview of how to conduct a BCA
- Module 2 described the Cal-B/C suite of tools, discussed the types of projects that can be evaluated, and provided guidance on which tools to use for various project types
- Module 3 presented the Cal-B/C results page, detailed what each output measure means, and explained how they are calculated
- Module 4a presented an overview of how Cal-B/C Sketch works including a review of all worksheets and inputs
- Module 5 highlighted the information in the Parameters worksheet and discussed key assumptions used by Cal-B/C
- Module 6a provided detailed information on how Cal-B/C Sketch calculates benefits
- Module 7a presented the 1-2-3 approach to starting a Cal-B/C Sketch analysis
- Module 8a discussed potential data sources that can be used in a Cal-B/C Sketch analysis

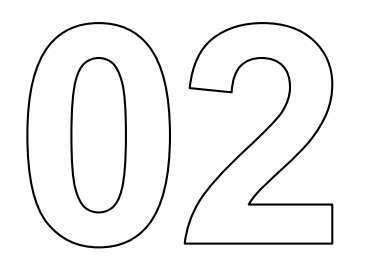

# **Project Information Worksheet**

### **1) Project Information Worksheet Overview (from Module 4a)**

- The primary data entry worksheet for Cal-B/C Sketch
- Other worksheets should be modified if project specific information is available

### **1A Project Data**

• Required for all projects

### **1B Highway Design and Traffic Data**

- Required data for roadway geometrics, traffic demand, and speed data for route parallel to light-rail transit (LRT)
- Data such as AVO numbers can be obtained from public sources
- On-ramp volume, queue length, and pavement condition sections do not need to be filled out

### **1C Highway Accident (i.e., Collision) Data**

• This section does not need to be filled out because the project does not address safety

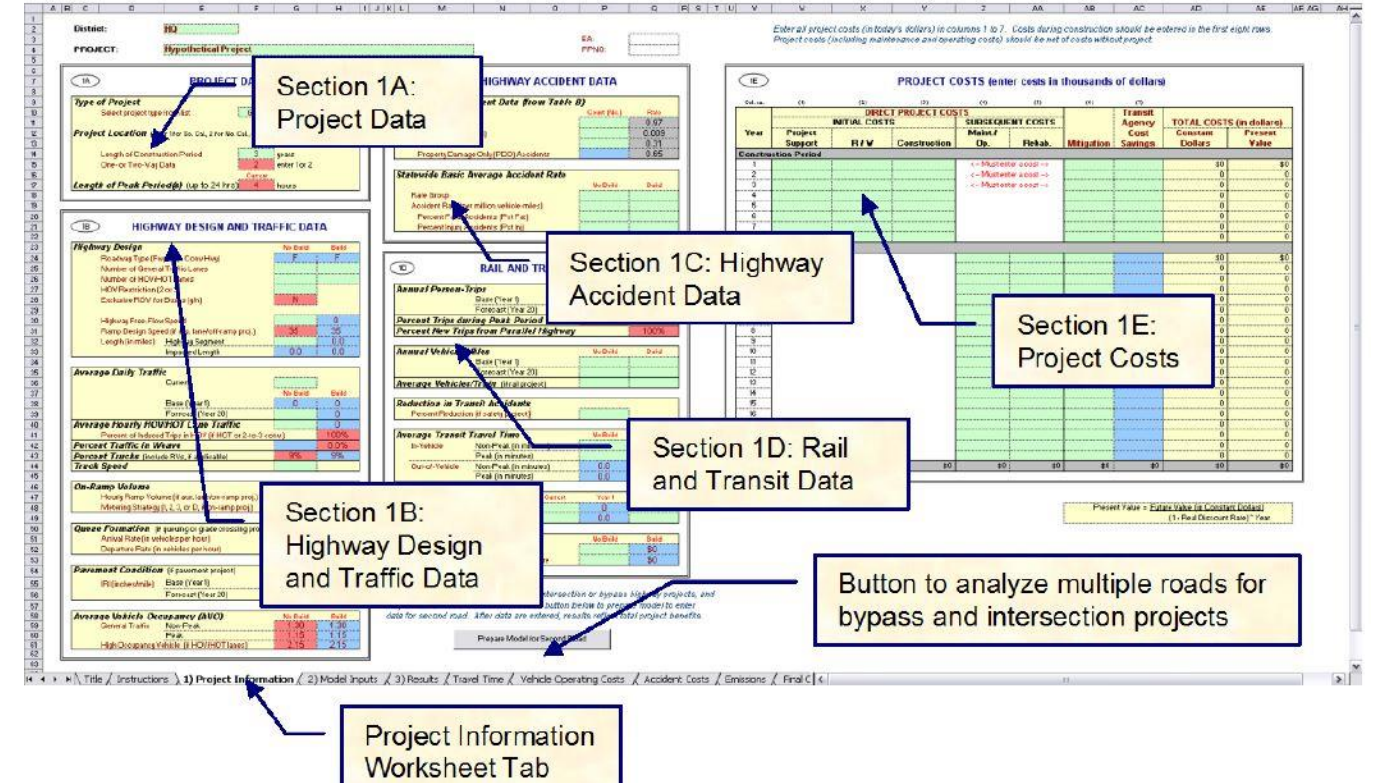

### **1) Project Information Worksheet Overview (from Module 4a)**

#### **1D Rail and Transit Data**

- Required data for service demand characteristics (e.g., person trips) and service supply characteristics
- Sections for Reduction in Transit Accidents, Highway Grade Crossing, and Transit Agency Costs are not needed for this analysis

### **1E Project Costs**

- Required to fill in for each year of construction period.
- Recommended to estimate O&M costs based on existing LRT projects (more details provided later)
	- o O&M costs should be the difference between the No Build and Build Scenarios

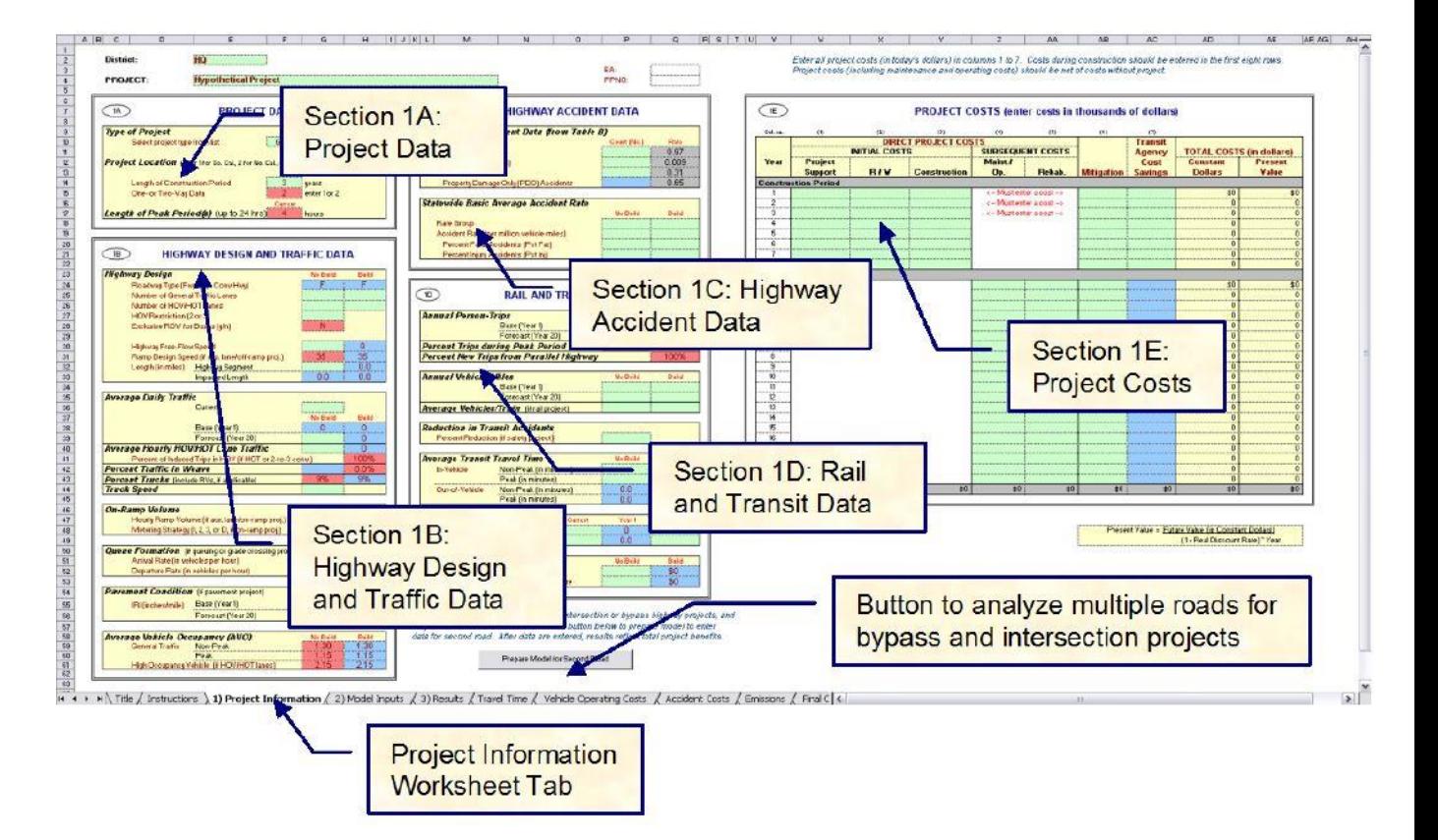

### **New Light-Rail Project Description**

§ Hypothetical preliminary planning level analysis for a new LRT Line in Southern **California** 

### **No Build Case:**

- § No LRT
- § Some parallel bus services that will be eliminated for the faster LRT service
- Highly congested parallel highway corridor

#### **Build Case:**

• 15-mile, at-grade light-rail line

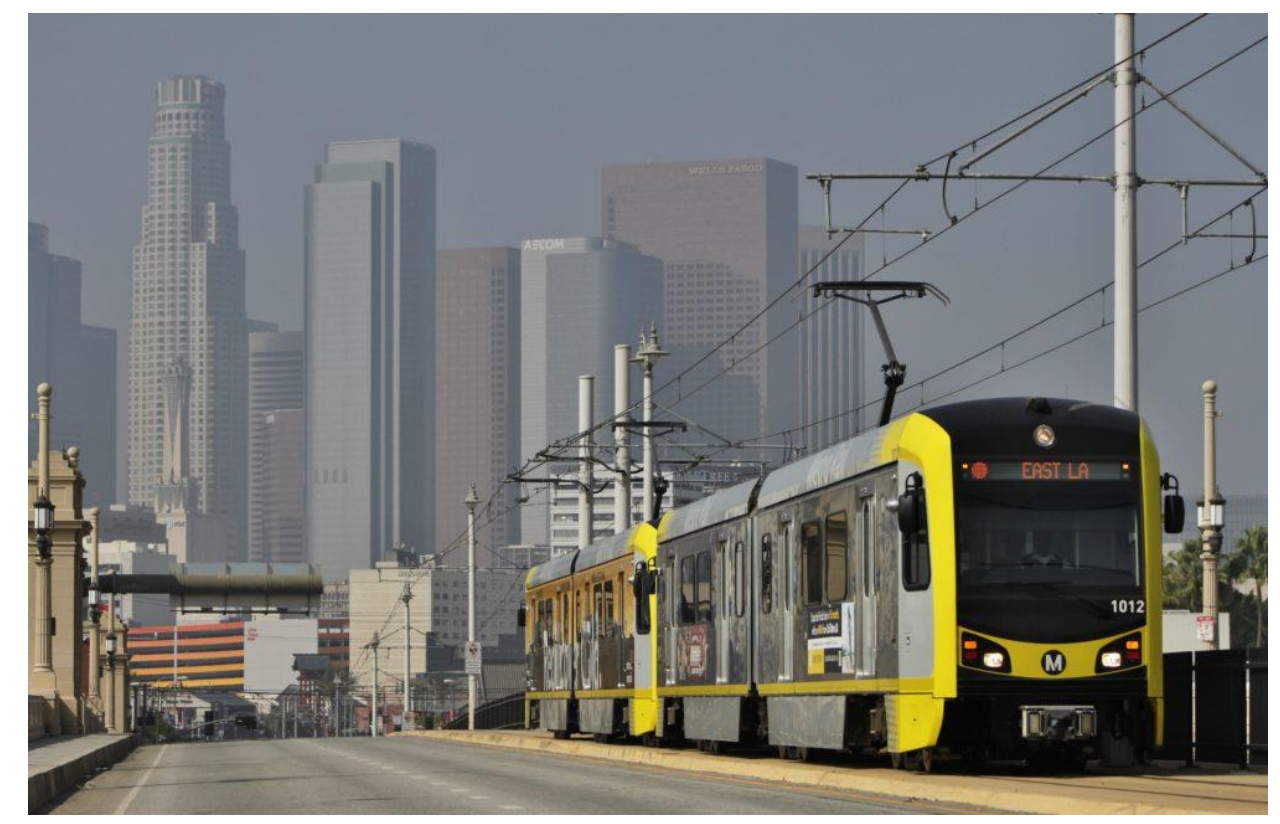

### **1A) Enter Project Data**

#### **Input Project Identifier Data (optional):**

• Input unique project identifiers (optional): Caltrans District, Project Name, EA number, and PPNO

### **Type of Project**

• Select "Light Rail (LRT)" in pull-down menu

### **Project Location**

- § Enter **"1"** for Southern California Length of Construction Period
	- o Enter **"5"** for an estimated 5 years of construction typical for an LRT.

#### One- or Two-Way Data

o Enter **"2"** to indicate that average daily traffic (ADT) data is provided for both directions of the corridor

#### **Length of Peak Period(s)**

§ Enter **"5"** for total peak period hours (e.g., 2 hours in the AM and 3 hours in the PM)

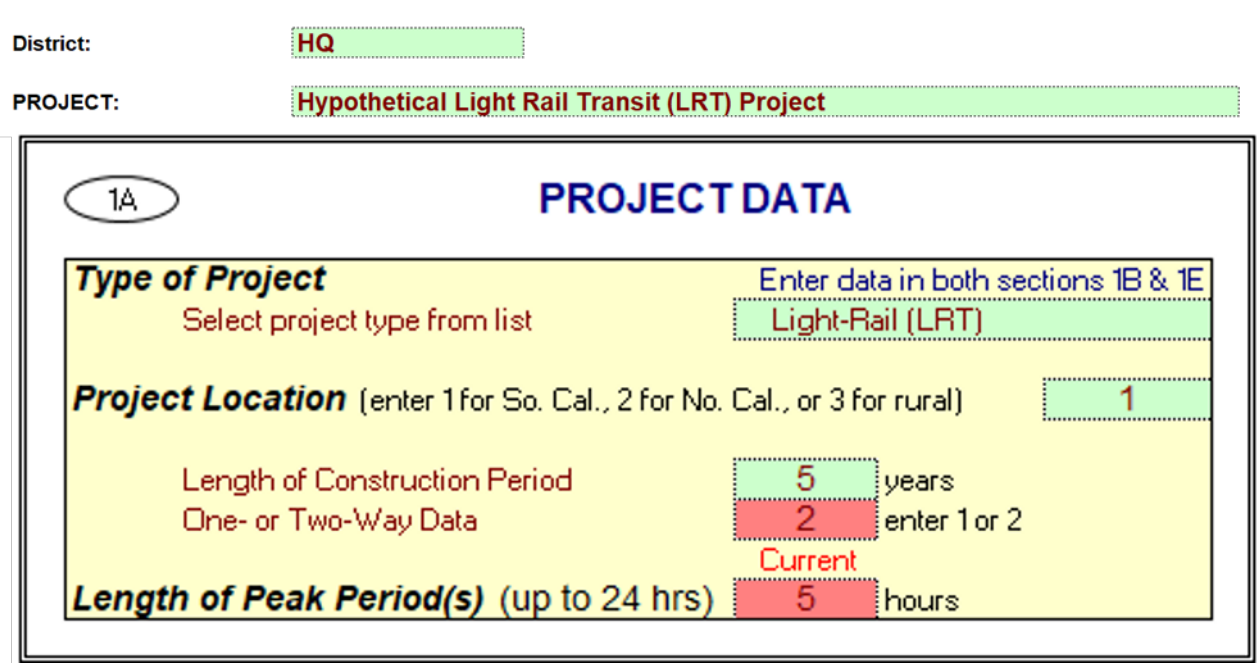

### **1A) Enter Project Data – How to get peak period hours**

- PeMS data for the freeway being analyzed can be reviewed to identify length of peak period
- If no PeMS data available or data quality is poor, then use data from another corridor with similar travel characteristics
- PeMS can be used to download daily traffic volumes for a corridor or specific location to obtain ADT estimates

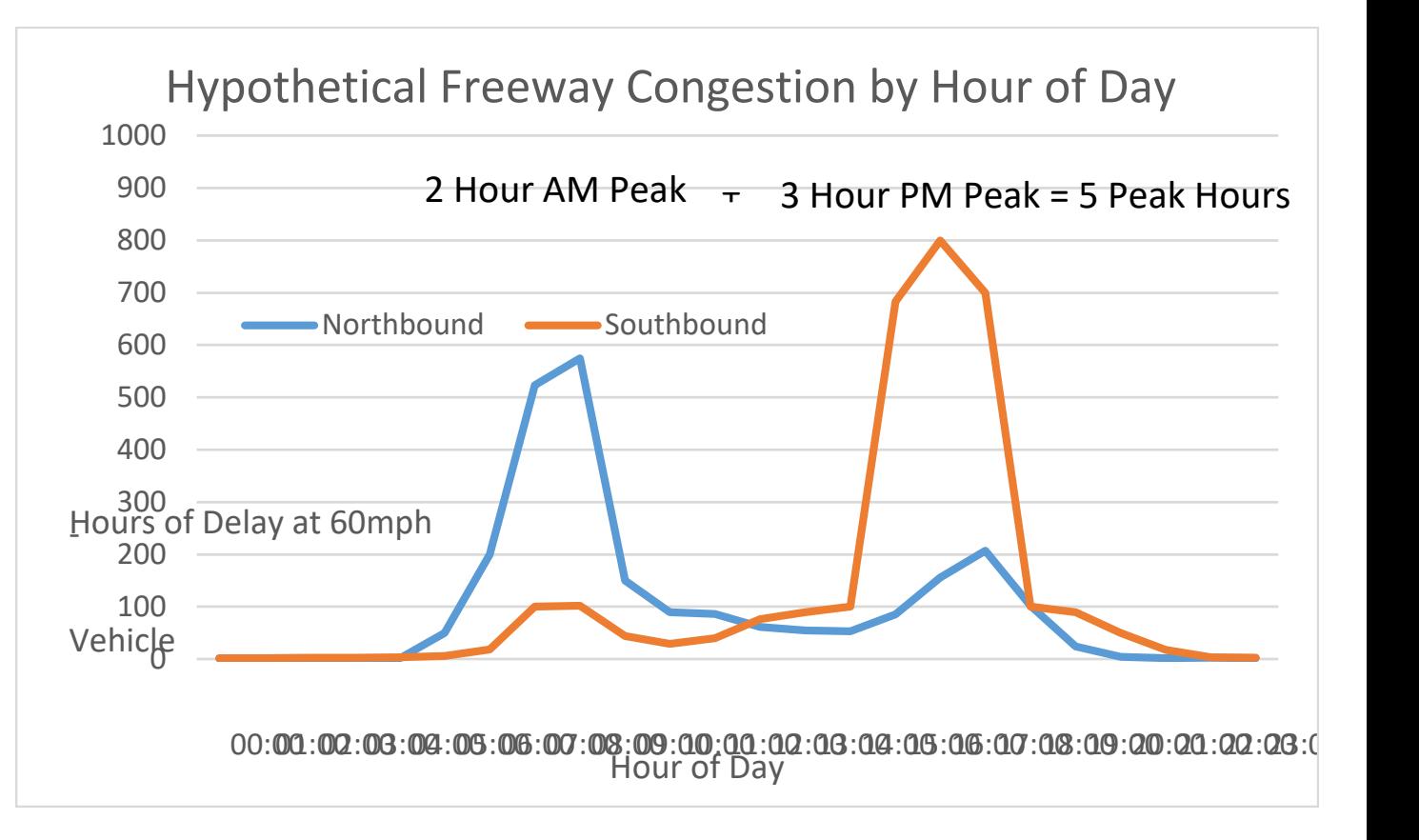

### **1B) Enter Highway Design and Traffic Data**

**Roadway Type (i.e., Freeway, Expressway, or Conventional Highway)** 

§ Enter **"F"** (freeway)

#### **Number of General Traffic Lanes**

§ Enter **"3"** for our hypothetical corridor

### **Number of HOV/HOT Lanes**

§ Enter **"0"** given there are no HOV/HOT lanes in this scenario

### **HOV Restriction (2 or 3)**

• Leave blank given there are no HOV/HOT lanes in this scenario

### **Exclusive ROW (Right-of-Way) for Buses**

- § Input **"N"**
- Not needed for this analysis

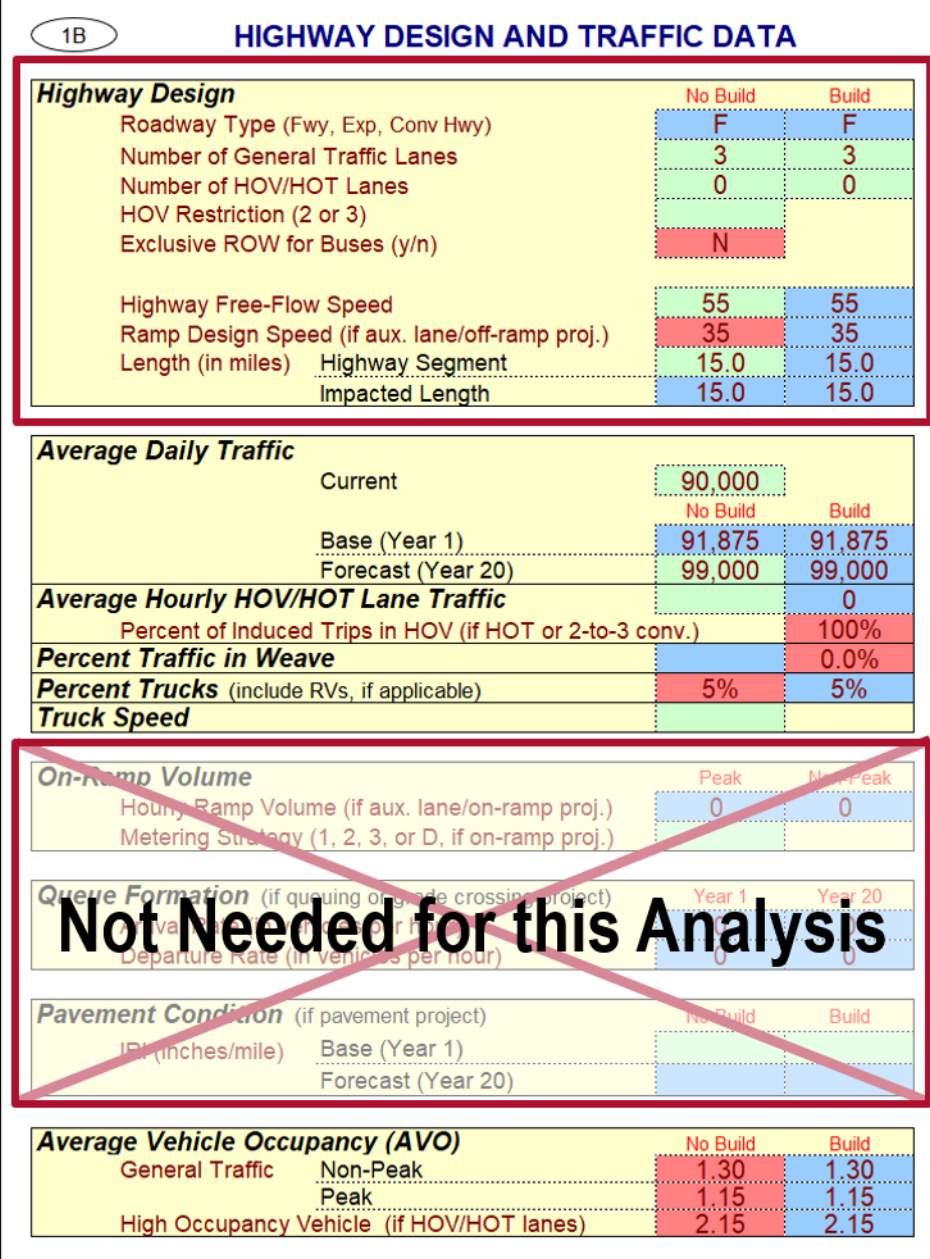

### **1B) Enter Highway Design and Traffic Data Highway Free-Flow Speed**

- § Input **"55"** for the design speed for this urban highway **Ramp Design Speed (if auxiliary lane/off-ramp project)**
- This is not needed for the analysis, so keep the default ramp speed

### **Length**

- The transit project in this hypothetical example will impact the same distance as the highway segment length
- § Input **"15"** for Highway Segment Length of the freeway corridor
- Keep "15" for Impacted Length (Cal-B/C Sketch automatically calculates to be equal to No Build corridor)

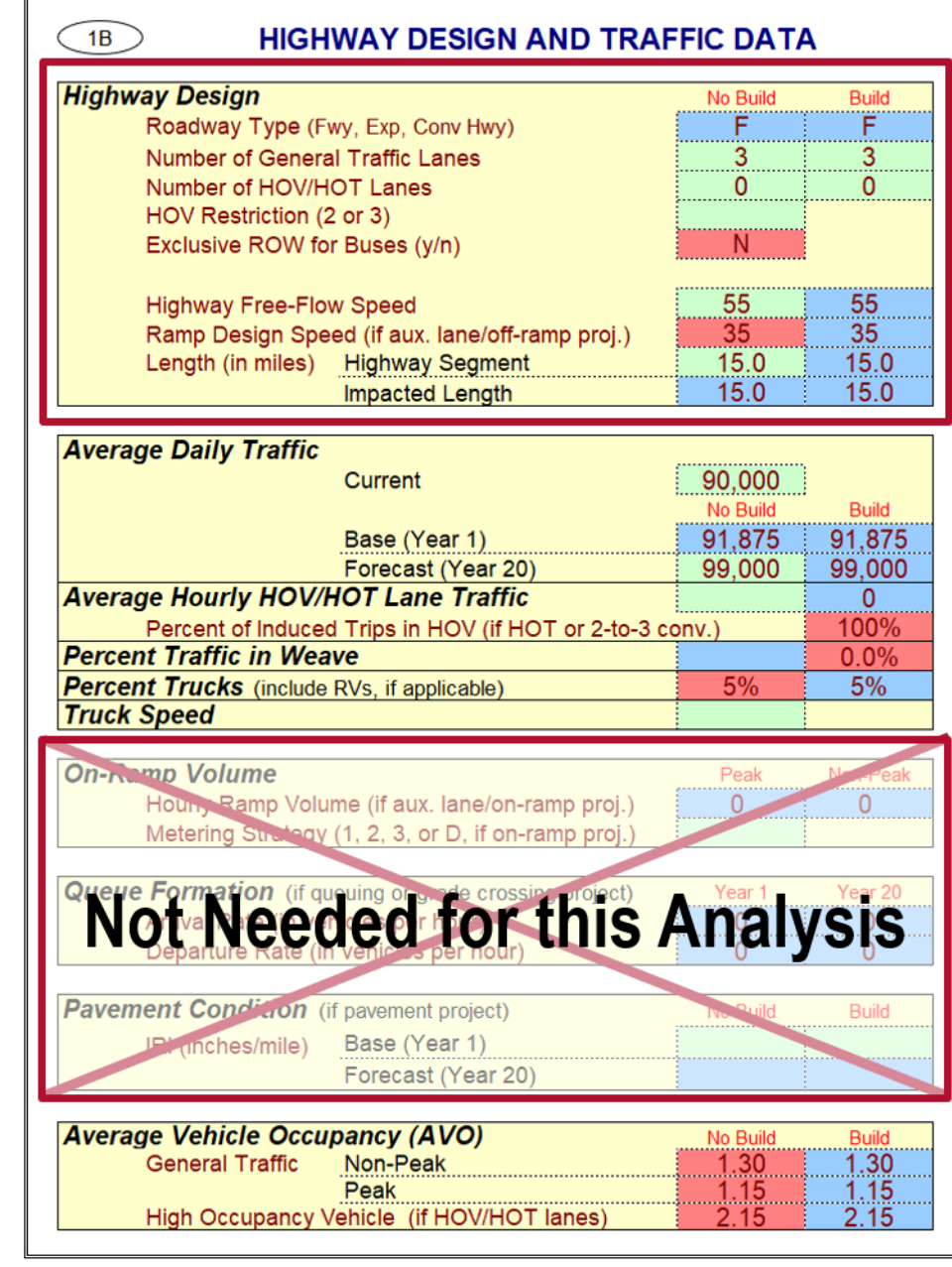

# **1B) Highway Design and Traffic Data – Travel Demand, Weaving, and Trucks**

#### **Average Daily Traffic (ADT)**

- § Current: Enter **"90,000"** for general purpose highway ADT
	- o In 1A) we entered a **"2"** to indicate that this ADT represents oneway traffic
- § Forecast: Enter **"99,000"** for estimated ADT 20 years after the project opening date (opening year + 20)

#### **Average Hourly HOV/HOT Lane Traffic**

- Leave blank since segment has no existing HOV/HOT lane *Percent of Induced Trips in HOV (if HOT or 2-3 conversion)*
- § Keep the **"100%"** default value. There is no HOV/HOT lane on our corridor, changing the default value would not impact this analysis. **Percent Traffic in Weave**
- Leave blank since project is not an operational improvement **Percent Trucks**
- § Enter **"5%"** for percentage of trucks on highway segment (See next slide)

#### **Truck Speed**

• Leave blank since this is not a passing lane project

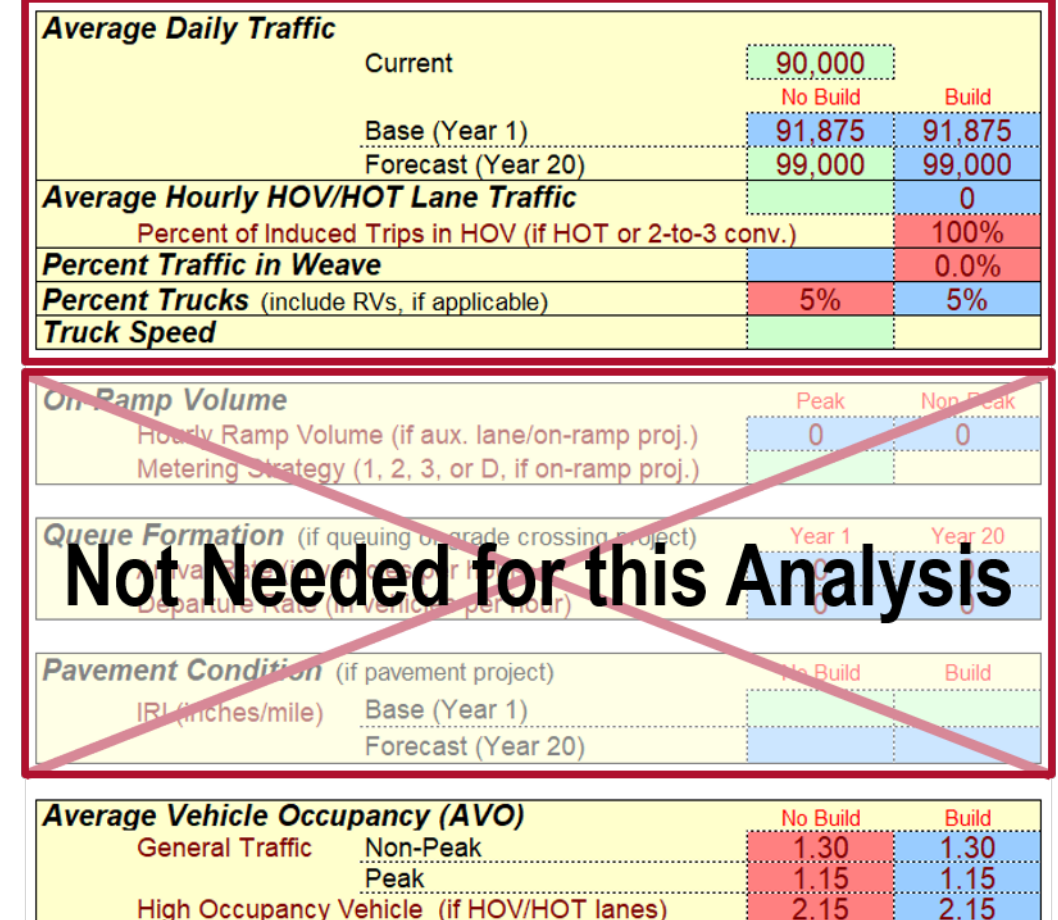

### **1B) Highway Design and Traffic Data – Where to Get Percent Trucks**

#### **Data Sources**

• Caltrans Traffic Census Program website

[https://dot.ca.gov/programs/traffic](https://dot.ca.gov/programs/traffic-operations/census)operations/census

§ Annual Average Daily Truck Traffic

There are many methods to get Truck % from these data sources

Truck % of total AADT by location

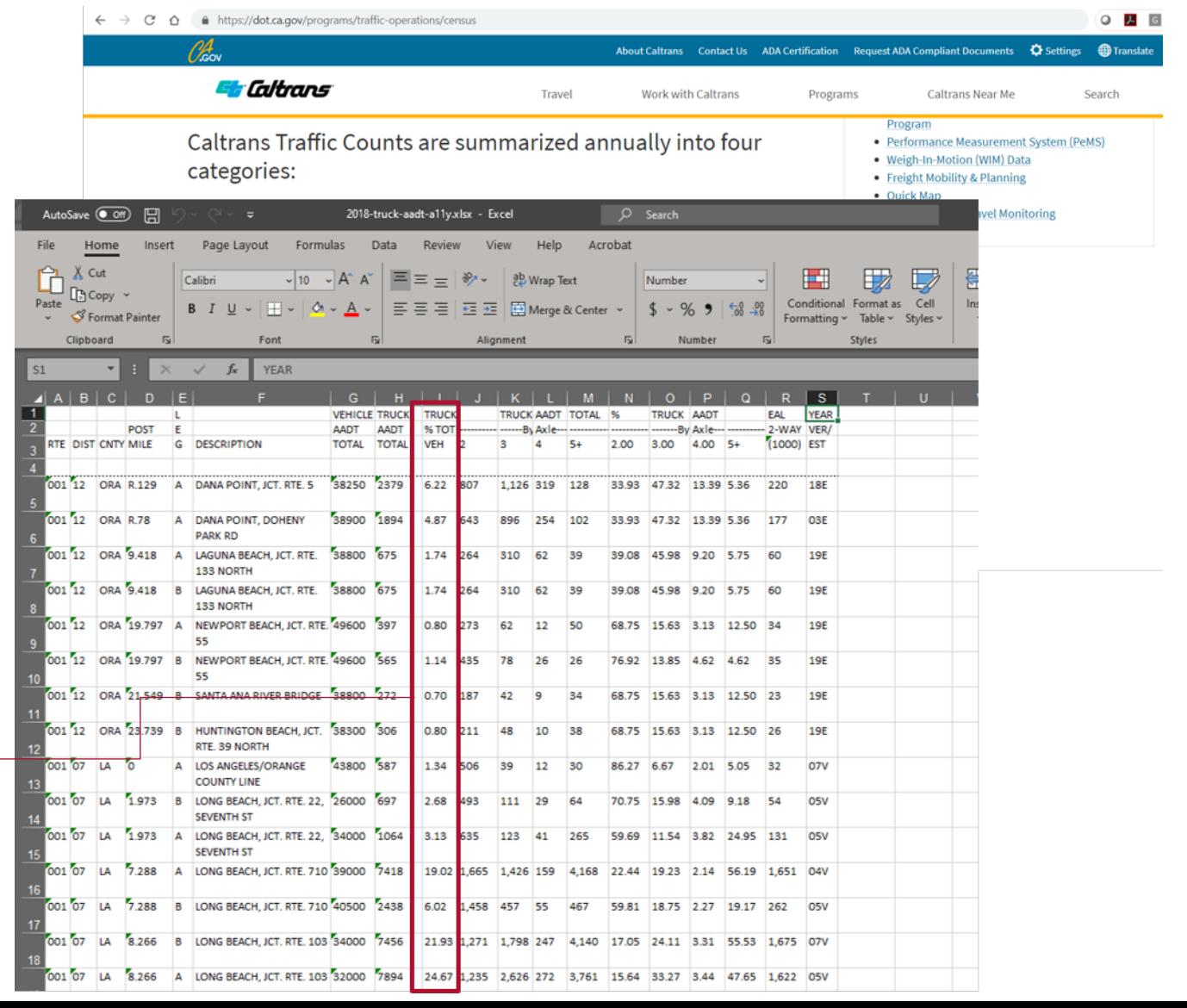

### **1B) Highway Design and Traffic Data – Average Vehicle Occupancy**

### **Average Vehicle Occupancy (AVO)**

- Keep the default values for this analysis
- AVO data can be obtained from several sources including:
	- o Caltrans Managed Lanes Annual Reports
	- o Regional Travel Demand Models
	- o U.S. Census American Community Survey Data (at county level)
	- $\circ$  Field data collection vehicle classification and occupancy counts

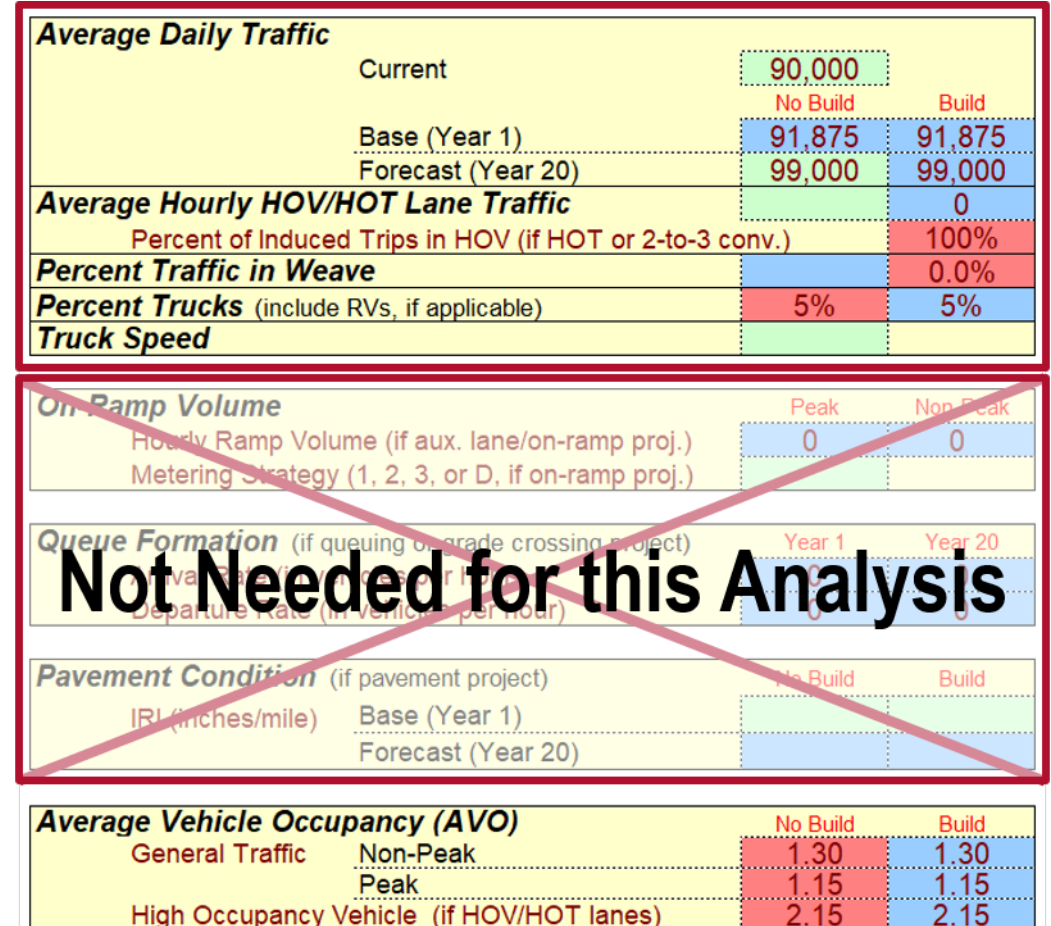

### **1C) Highway Accident Data**

- Not needed for this analysis since it's not a highway safety project
- If you have collision data for the parallel highway, you can enter it here

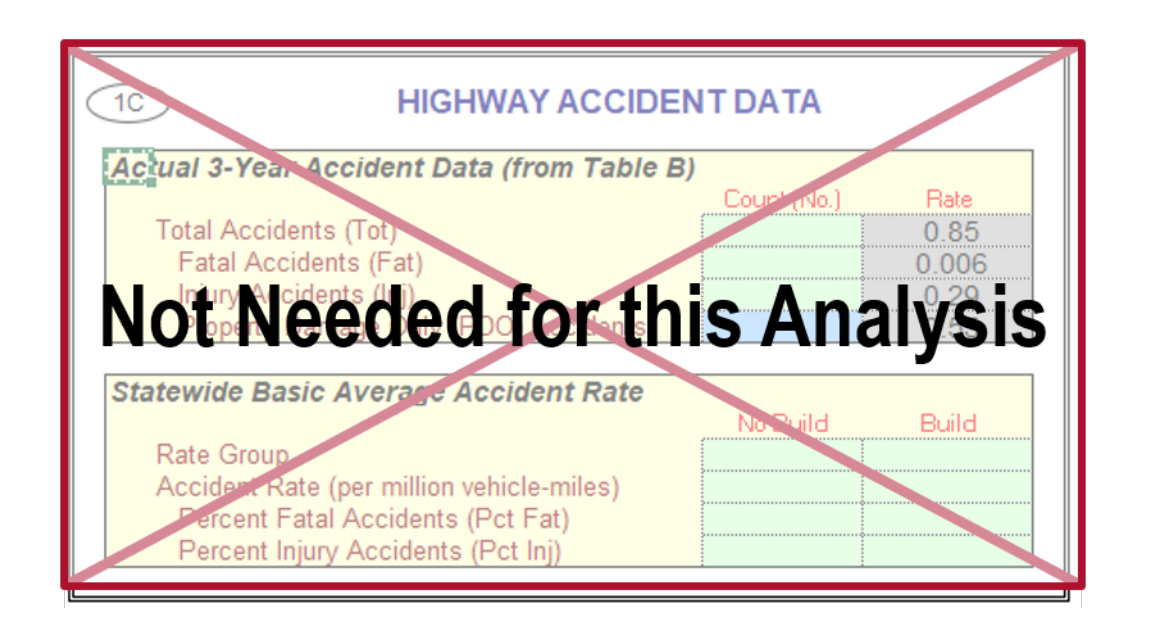

### **1D) Enter Rail and Transit Data Annual Person Trips**

- § Base (Year 1)
	- o Enter **"0"** for passenger trips in 'No Build' cells. There is no existing transit service in our example.
	- o Enter **"6,000,000"** for passenger trips of 'Build' (the first year after the project is built) – based on an assumption that transit ridership takes multiple years to build up
- Forecast (Year 20)
	- o Enter **"0"** for passenger trips of 'No Build' since there is no existing LRT
	- o Enter **"18,000,000"** for passenger trips of 'Build' (project completion date plus 20 years)

#### **Percent Trips during Peak Period**

- § Enter **"50%"** as the ratio of peak period ridership to daily ridership
- This can be obtained from transit operators or estimated at a conceptual leve from the NTD using peak period data

### **Percent New Trips from Parallel Highway**

§ Enter **"25%"** as the estimated percentage of trips that are people who drove or carpooled prior to the implementation of the transit project

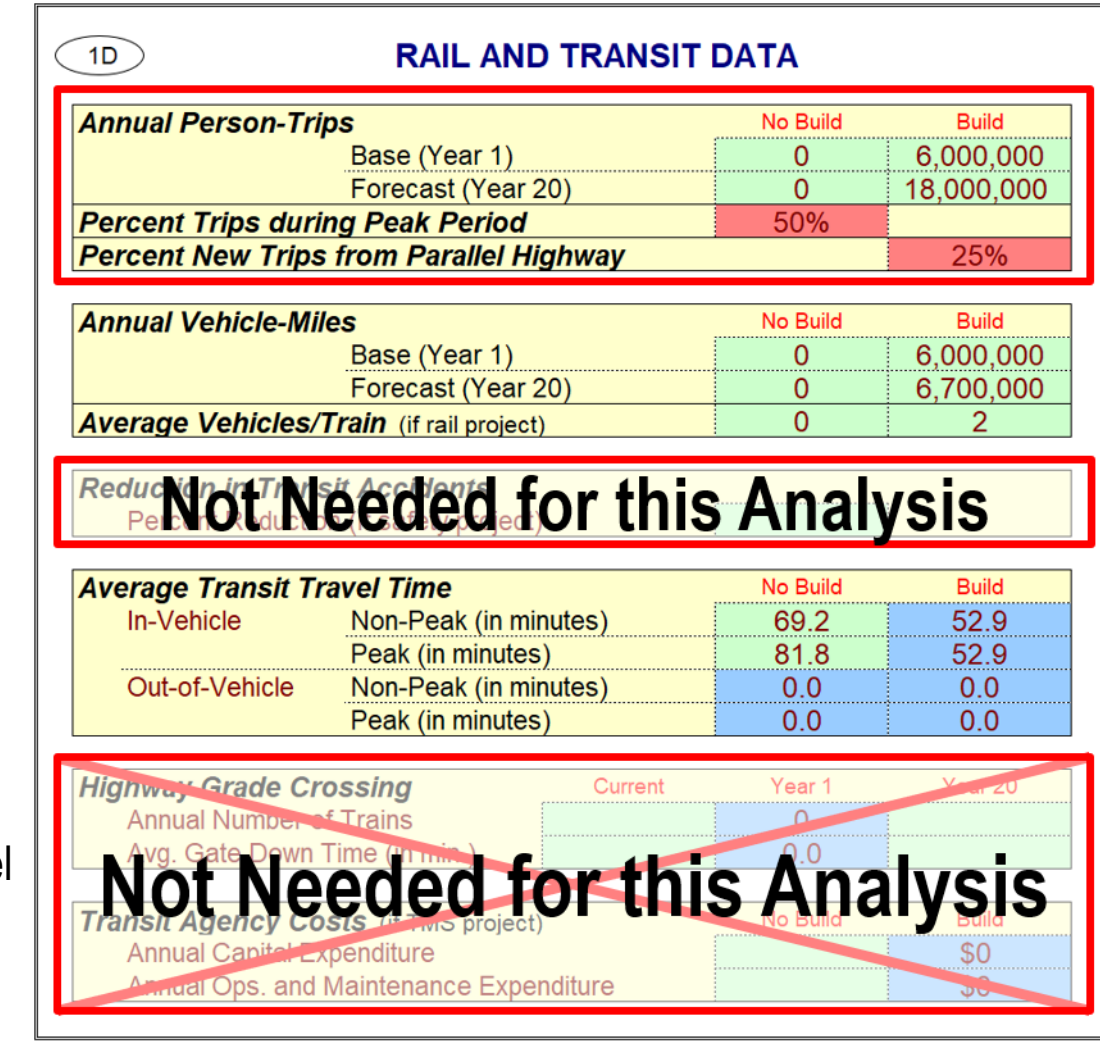

### **1D) Enter Rail and Transit Data**

#### **Annual Vehicle - Miles / Average Vehicles per Train**

- § Input **"6,000,000"** for base year and **"6,700,000"** for Forecast (Year 20)
- § Enter **"2"** for the Average Vehicles/Train

### **Reduction in Transit Accidents (collisions)**

• Leave blank as this project does not directly address safety. Only enter if an expected change in collisions is expected to occur due to the project.

### **Highway Grade Crossing**

• Leave blank as this project does not involve highway grade crossings

### **Transit Agency Costs**

§ Leave blank as this is not relevant to this analysis. O&M costs for the individual project will be input in 1E) Project Costs

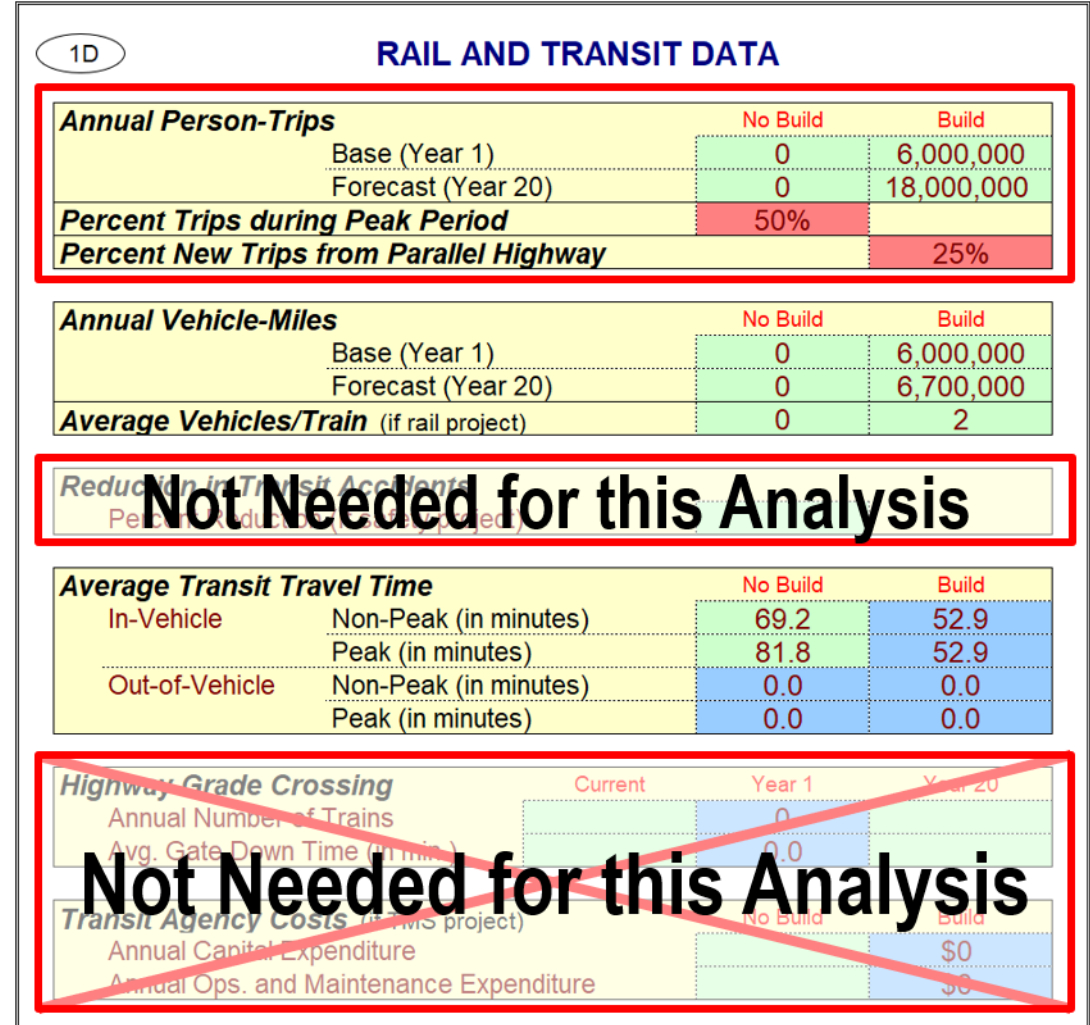

## **1D) Rail and Transit Data – Transit Travel Times**

#### **In - Vehicle Travel Time**

- No Build Non-Peak: Enter "69.2" for average travel time spent in transit traveling to the rider's destination
- § No Build Peak: Enter **"81.8"** for average travel time spent in transit traveling to the rider's destination
- § Build Non Peak and Peak: Enter **"52.9"** for average travel time spent in transit
	- $\circ$  Cal-B/C estimates future travel time, but you can override that value if better data is available

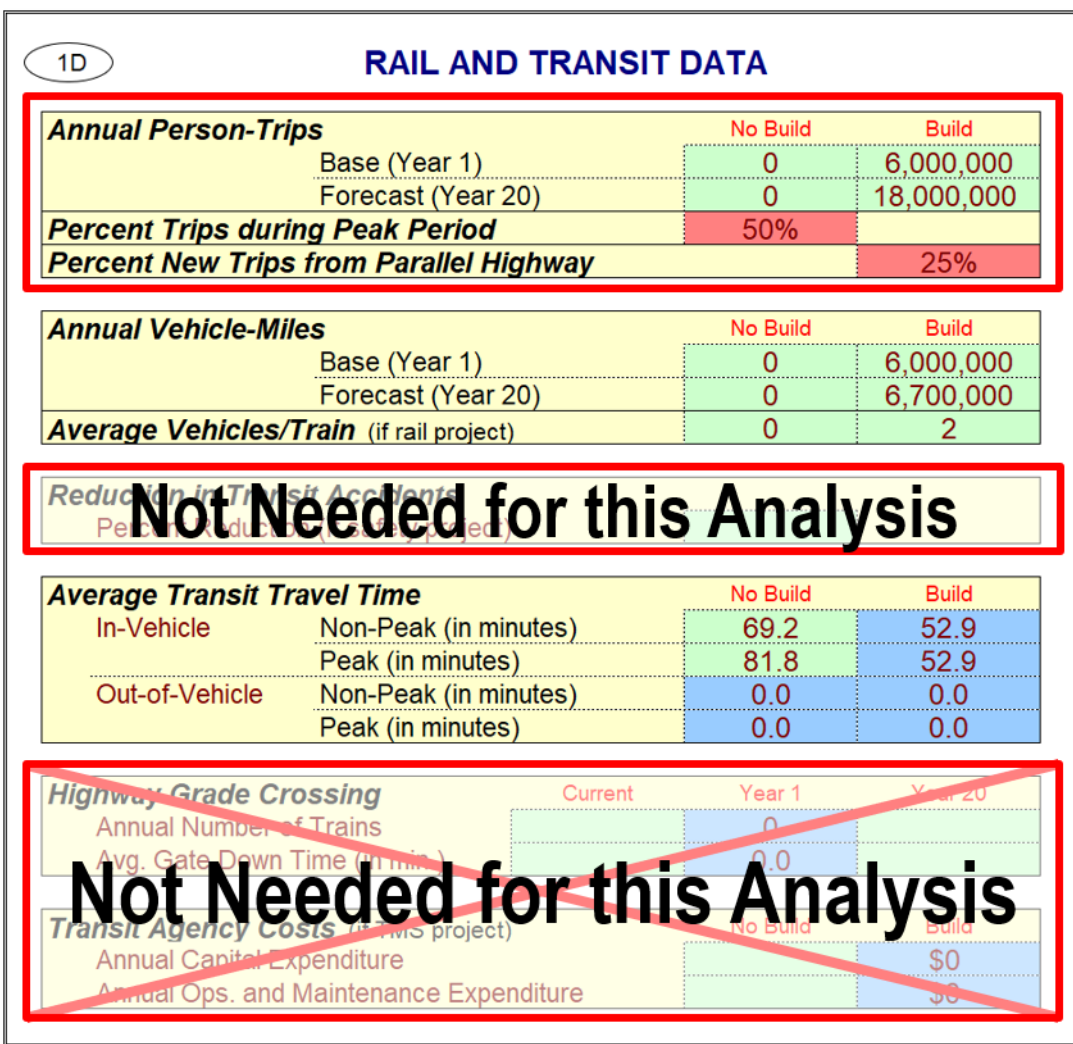

#### **Project Data Information:**

- § Capital Costs: \$177,000,000 (2016 dollars)
- § Annual Operating Costs \$70,000,000 (2016 dollars)

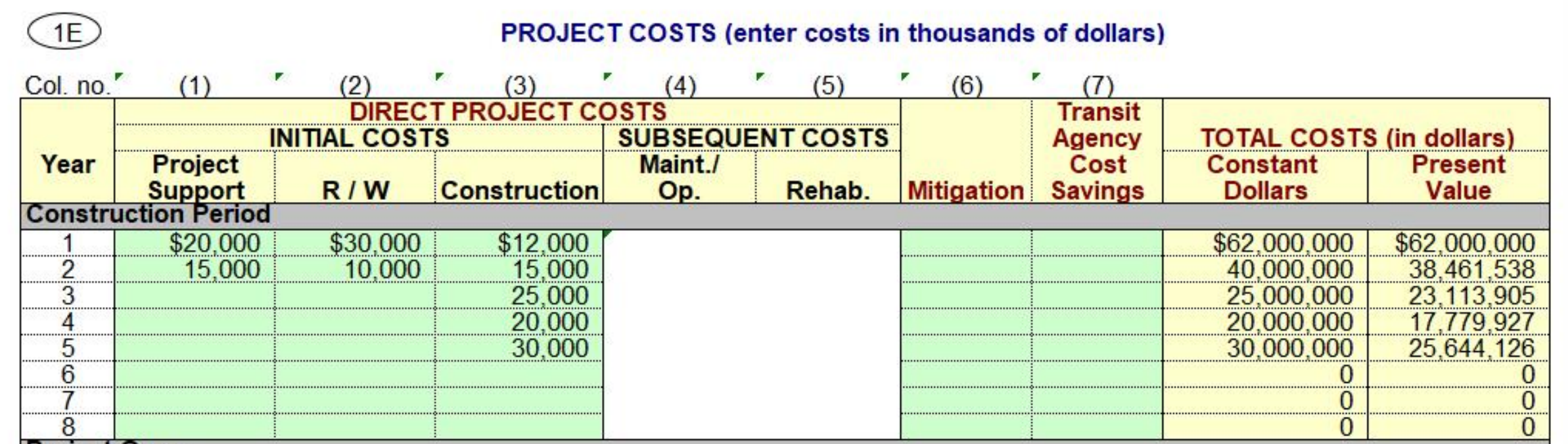

### **1E) Project Costs – Overview**

#### **Initial Costs**

- Enter the initial project costs for project support, right-of-way (R/W), and construction as shown.
- Since the project is expected to take 5 years as indicated in section 1A), 5 years of initial cost data must be entered.
- For projects in the preliminary planning phases it is not necessary to input detailed cost data.

and unit costs developed

(e.g., \$ per mile of guideway)

### **1E) Project Costs – Capital Costs – Where Did They Come From?**

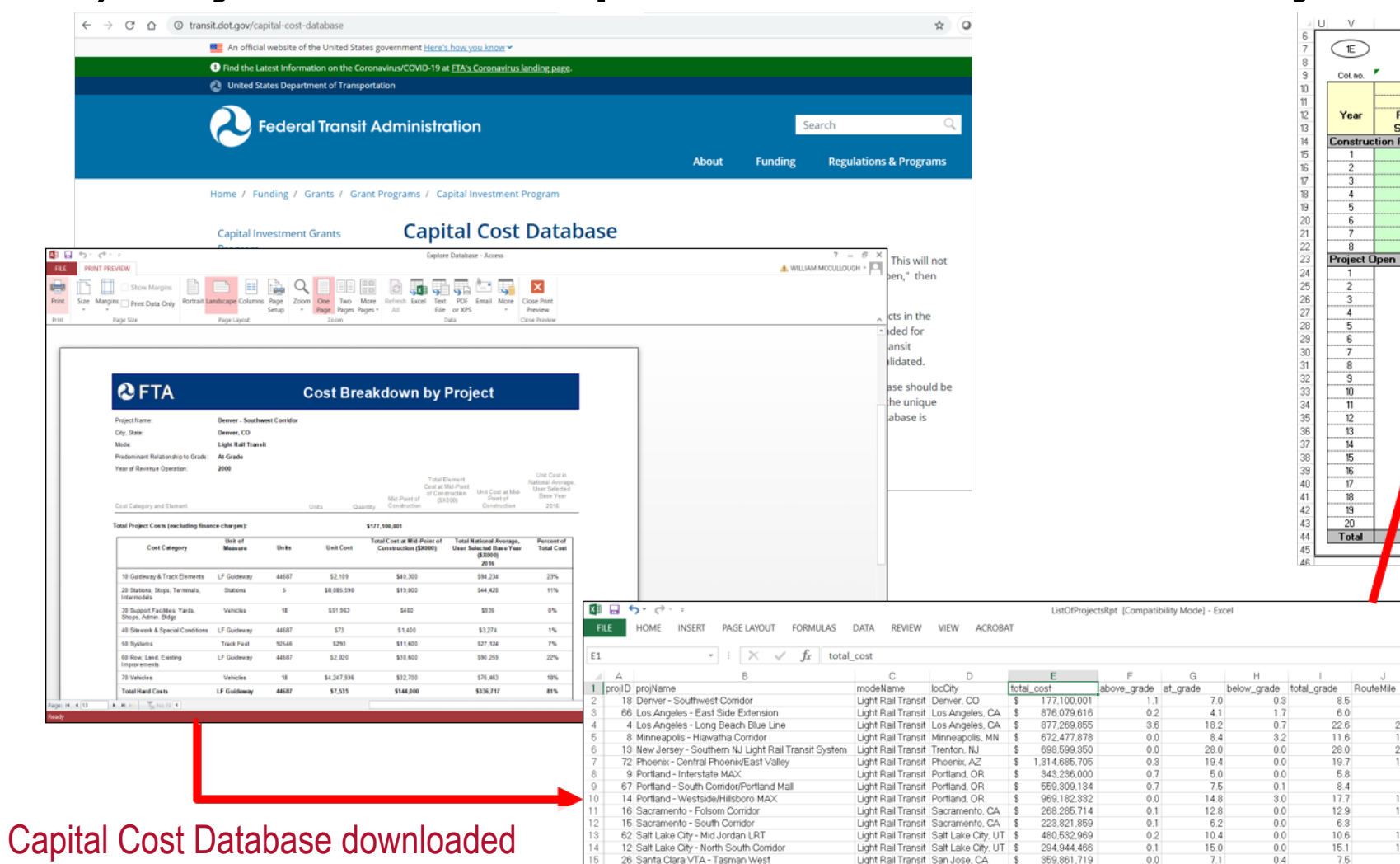

11 St. Louis - St. Clair County Extension

Light Rail Transit St. Louis, MO

350.602.680

 $0.0$ 

17.4

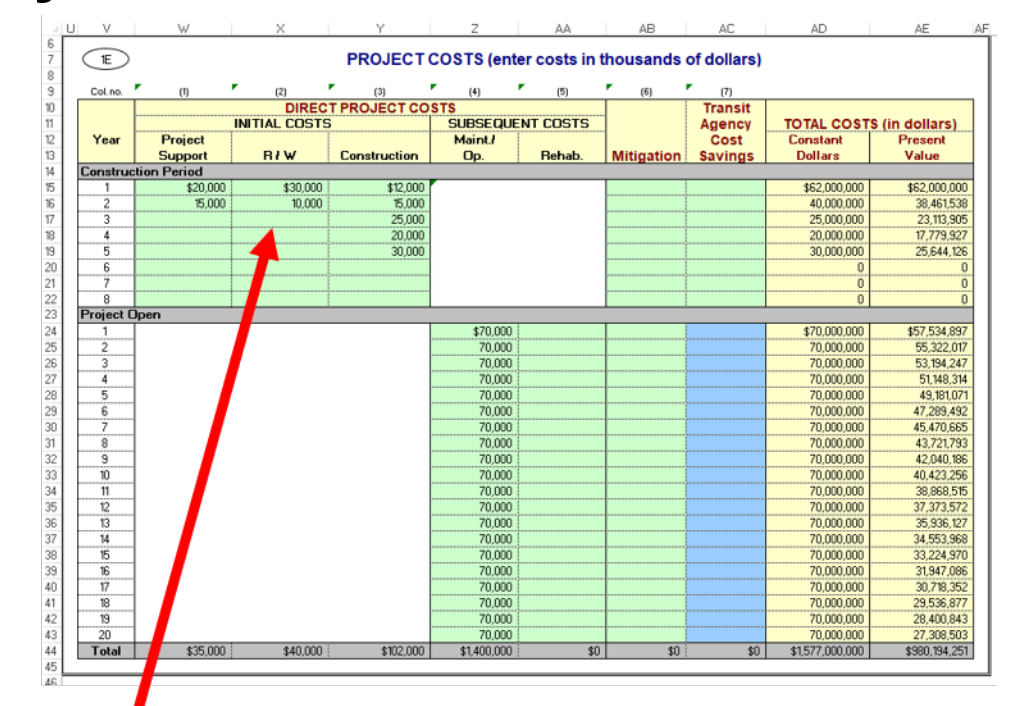

Year include<br>8.5 1999 TRUE

6.0 2009 TRUE

22.6 1987 TRUE

11.6 2002 TRUE

28.0 2002 TRUE

19.6 2008 TRUE

5.8 2002 TRUE

8.4 2006 TRUE

17.5 1996 TRUE

12.9 2002 TRUE

6.3 2002 TRUE

10.6 2011 TRUE

15.0 1998 TRUE

7.5 1999 TRUE

17.4 1983 TRUE

8.5

6.0

22.6

11.6

 $28.0$ 

19.7

58

8.4

17.7

 $12.9$ 

 $6.3\,$ 

10.6

 $15.1$ 

7.5

17.4

 $0.3$ 

 $0.7$ 

 $3.2$ 

 $0.0$ 

 $0.0$ 

 $0.0$ 

 $0.1$ 

 $\frac{3.0}{0.0}$ 

 $0.0$ <br> $0.0$ 

 $0.0$ 

 $0.4$ 

 $0.0$ 

- Costs allocated to year (e.g., by using project cost data from previous similar projects)

- For Cal-B/C preliminary planning analyses, user can also enter costs as occurring evenly over the construction period if better cost data not available

#### **Project Data Information:**

- § Capital Costs: \$177,000,000 (2016 dollars)
- § Annual Operating Costs \$70,000,000 (2016 dollars)

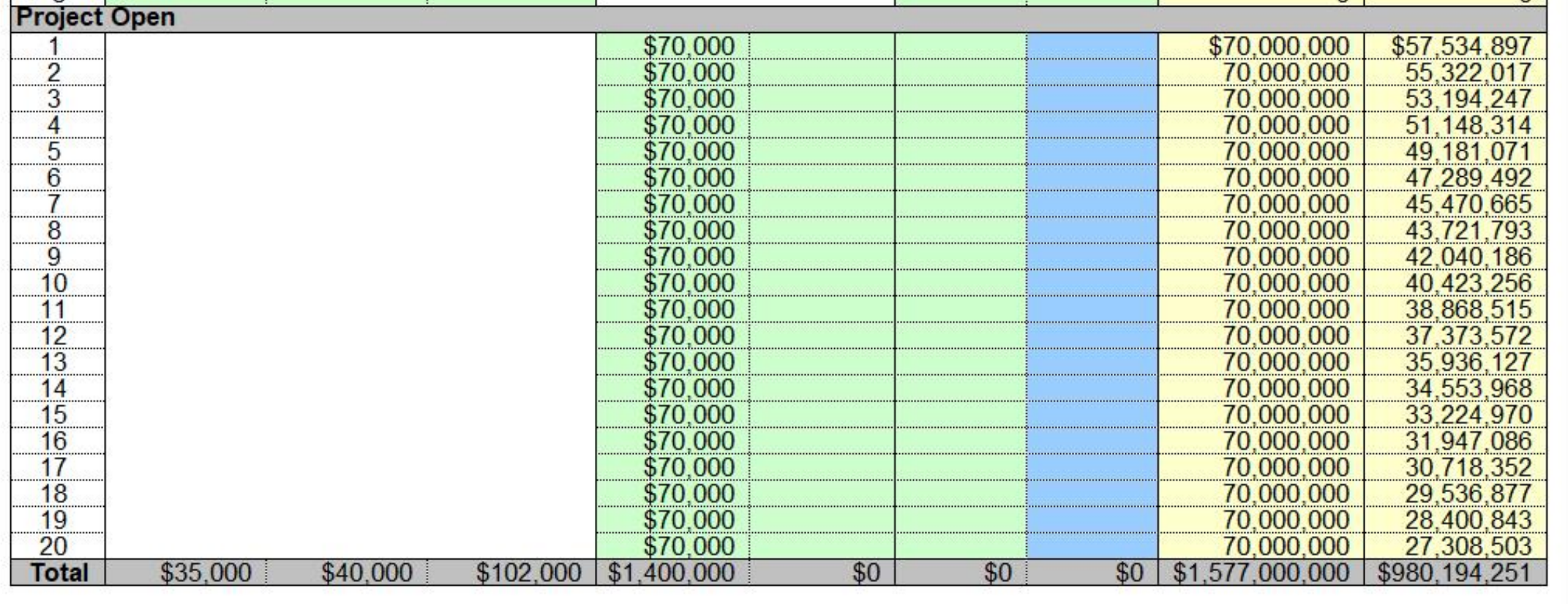

#### **Subsequent Costs**

- § Assume \$70,000,000 cost per year. Enter as **"\$70,000"** (values are in thousands of dollars).
- These cost estimates were developed from unit costs from the Federal Transit Administration (FTA).

### **1E) Project Costs – Overview**

### **1E) Project Costs – Annual Operating Costs – Where Did They Come From?**

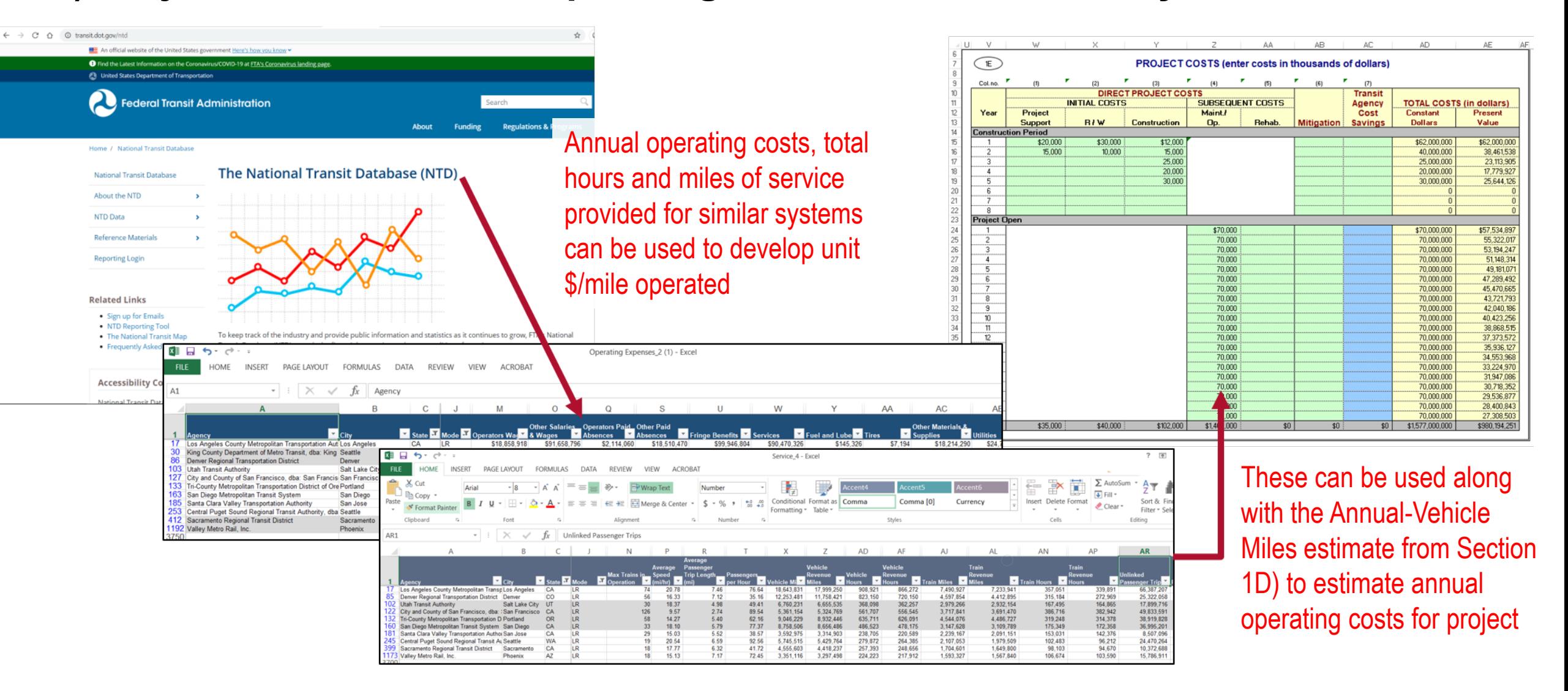

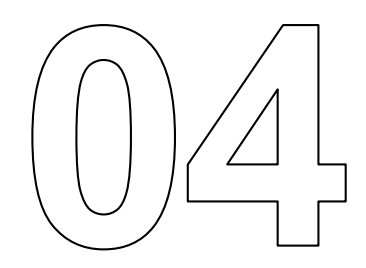

# **Model Inputs Worksheet**

### **2) Model Inputs Worksheet**

- § Review this worksheet to make sure that your volumes and speeds make sense
- Year 1 speeds (the year after construction is completed) can be visually examined as a "reality check" on Cal-B/C calculations
- You can enter updated values in the green cells if better data is available.

Does this peak period speed make sense for your corridor?

Remember Year 1 is only a few years away (5 years after construction), so speeds calculated by Cal-B/C should likely reflect what you know to be the operating conditions on the roadway.

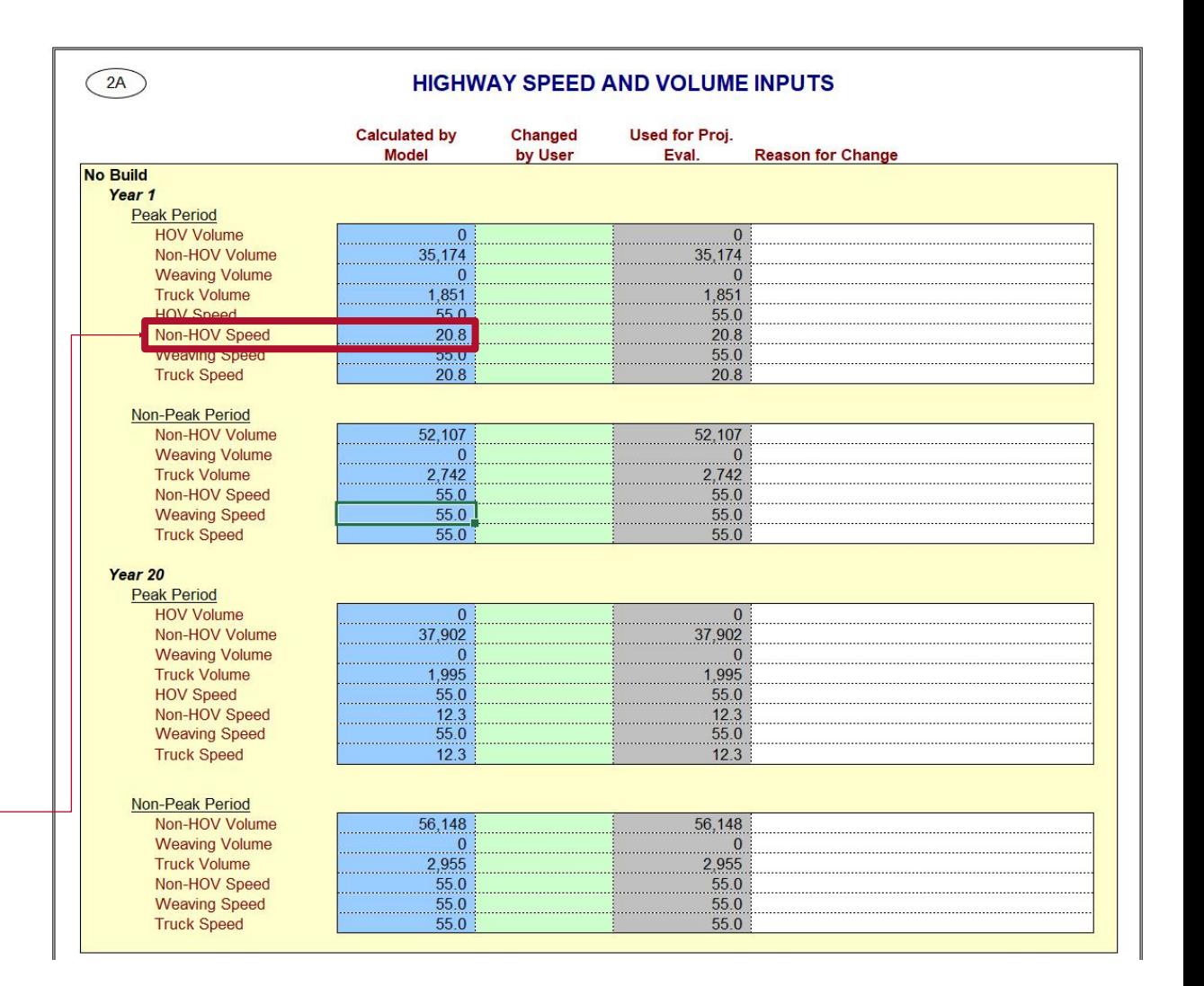

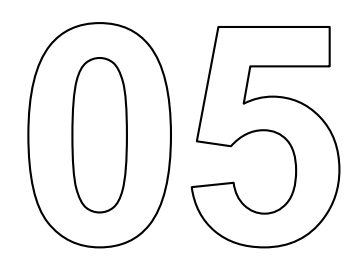

# **Results Worksheet**

### **3) Model Results**

- § This project has a modest, yet economically efficient, **1.7** B/C Ratio
- § Payback Period is **9 years**
- Increased accident costs due to rail collisions based on the train miles
- Increased PM10 emissions
- Some mode shifts from autos, other transit vehicles since transit travel times improved
- § Adjusting input variables can be done to test the sensitivity of these results
	- $\circ$  What happens if highway demand grows faster than what was input?
	- $\circ$  What happens if transit ridership is lower than forecast?

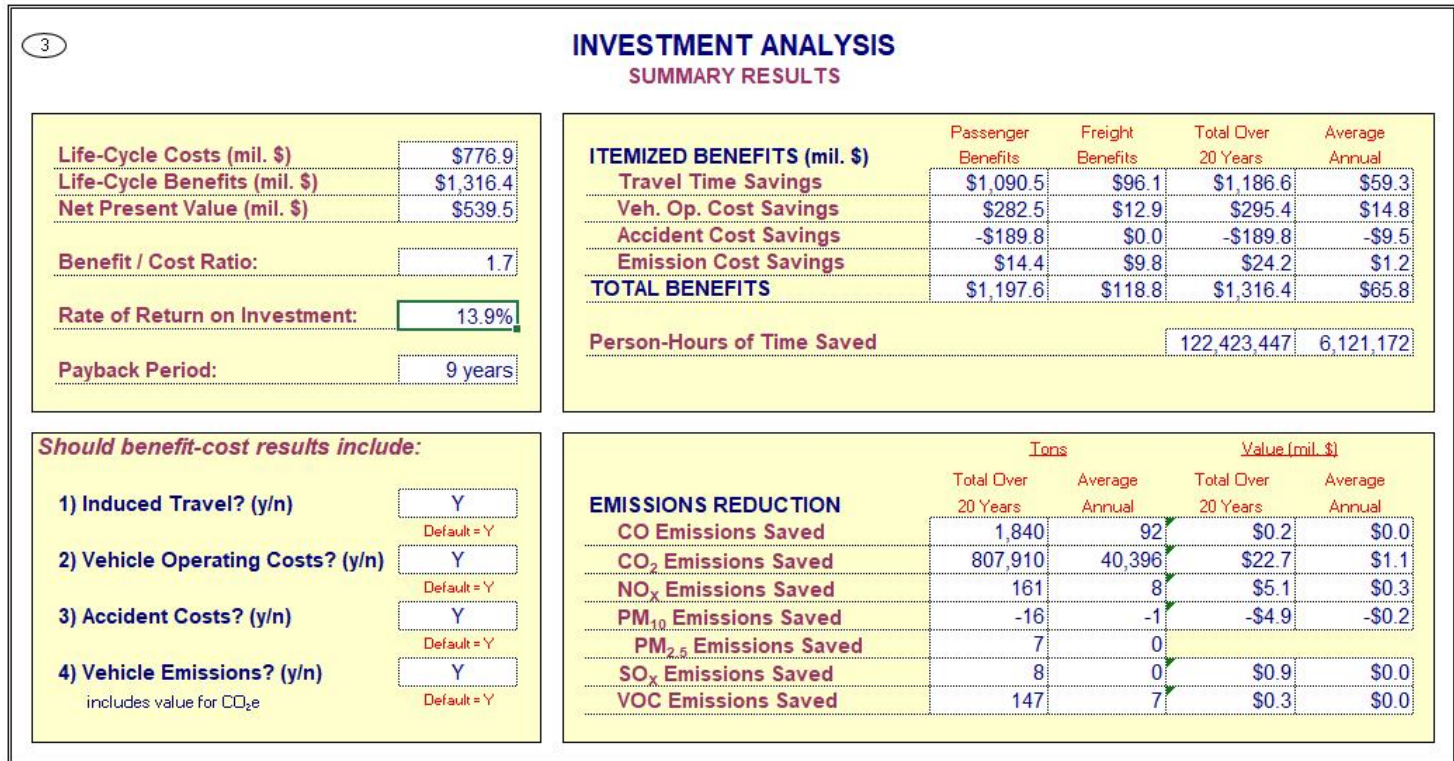

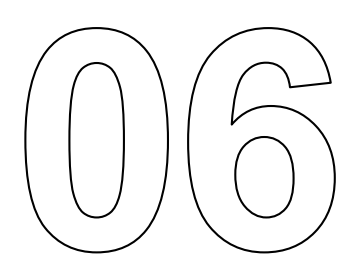

# **Conclusion**

### **In this module, you learned…**

- How to perform a Cal-B/C BCA for a transit project
- What data sources can be used for this type of example
- § How to interpret findings

### **What's Next?**

§ **Module 10** is the final module in this training series and provides additional information and data sources for BCA

### **Cal-B/C Documentation**

- The Users Guide for each tool provides documentation for the parameters (see Module 10 for more information)
	- $\circ$  User-focused overview with step-by-step instructions and project examples
	- $\circ$  Describes model framework, project types, and updated parameters
- § The Parameter Guide for all tools describes economic values and parameters
- User's Guide for all Cal-B/C tools is available on the Caltrans Transportation Economics Branch website: https://dot.ca.gov/programs/transportation - planning/economics - data - management/transportation - economics

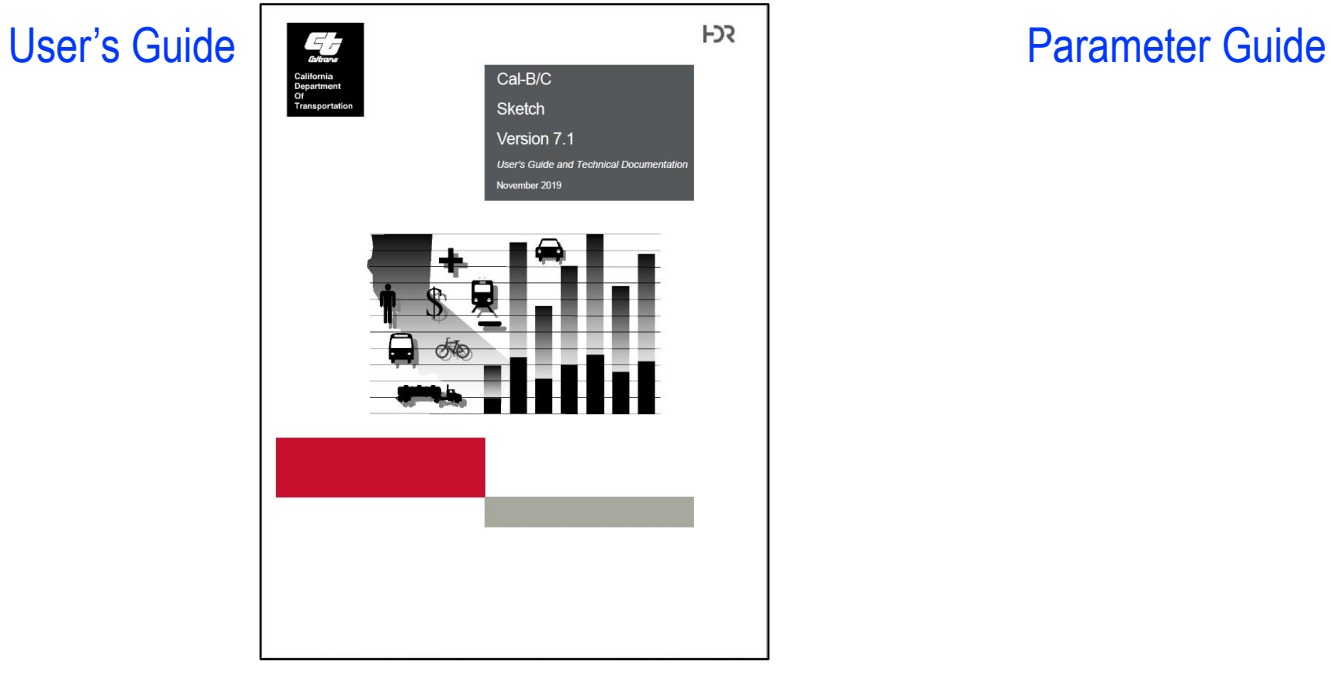

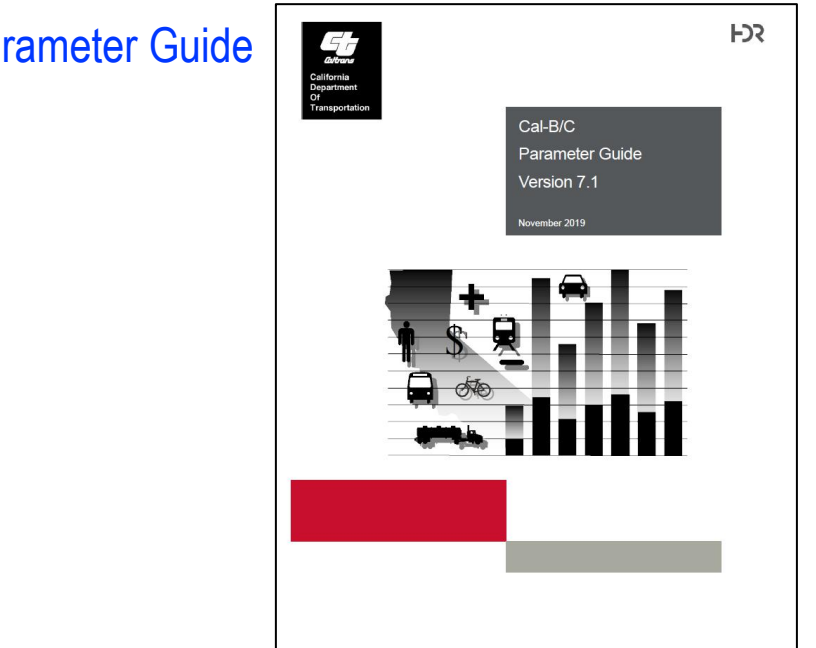